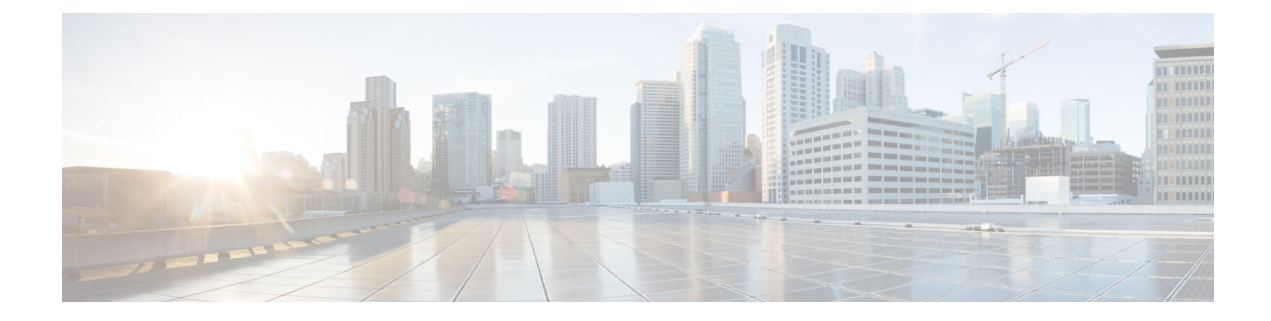

# **Cable Commands: cable t**

- [cable](#page-1-0) tag, page 2
- cable [telco-return](#page-4-0) enable, page 5
- cable [telco-return](#page-6-0) interval, page 7
- cable telco-return [registration-ip,](#page-8-0) page 9
- cable telco-return spd [dhcp-authenticate,](#page-10-0) page 11
- cable telco-return spd [dhcp-server,](#page-12-0) page 13
- cable [telco-return](#page-14-0) spd dial-timer, page 15
- cable telco-return spd [factory-default,](#page-16-0) page 17
- cable telco-return spd [manual-dial,](#page-18-0) page 19
- cable [telco-return](#page-20-0) spd password, page 21
- cable [telco-return](#page-22-0) spd phonenum, page 23
- cable telco-return spd [ppp-authenticate,](#page-25-0) page 26
- cable telco-return spd [radius-realm,](#page-28-0) page 29
- cable telco-return spd [service-provider,](#page-30-0) page 31
- cable [telco-return](#page-32-0) spd threshold, page 33
- cable [telco-return](#page-34-0) spd username, page 35
- cable [tftp-enforce,](#page-36-0) page 37
- cable [throttle-modem,](#page-41-0) page 42
- cable [throttle-ranging,](#page-43-0) page 44
- cable [time-server,](#page-44-0) page 45
- [cable](#page-45-0) trust, page 46

Г

• cable [tx-power-headroom,](#page-47-0) page 48

ι

# <span id="page-1-0"></span>**cable tag**

To configure a tag for a DOCSIS load balancing group on the CMTS, use the **cable load-balance docsis-group** command in the global configuration mode. To delete the tag and remove it from the CMTS configuration, use the **no** form of this command.

**cable tag** *1-1000*

**no cable tag** *1-1000*

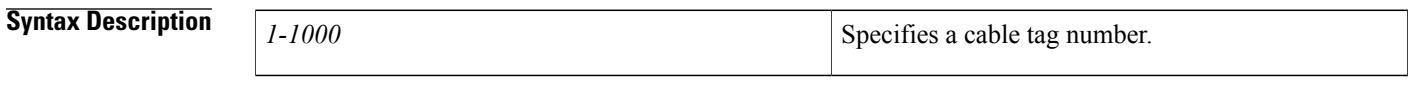

**Command Default** None.

**Command Modes** Global configuration (config)

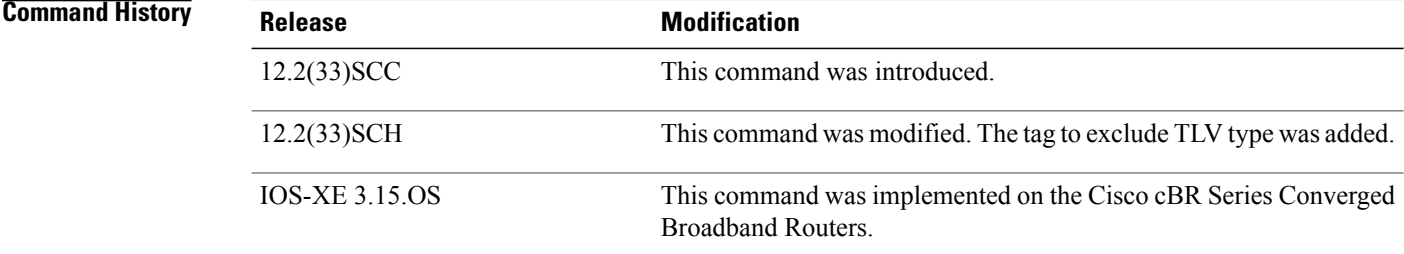

**Usage Guidelines** The **cable tag** command creates a tag with the specified number and then enters the CMTS-tag configuration mode. Use the following commands in the CMTS-tag configuration mode to configure the tag:

- **docsis-version**
- **exclude**
- **exit**
- **name**
- **oui**
- **override**
- **service-class**
- **service-type-id**
- tlv

General tagging is used by Cisco CMTS as follows:

- The Cisco CMTS can classify some modems with user-defined modem classifiers using the STID, service class name, DOCSIS version and capability TLVs and MAC Organization Unique Identifier (OUI).
- Each modem classifier has a unique tag. The Cisco CMTS allows each modem to carry one tag. When multiple tags match one cable modem, the tag that has the least index gets applied on the CM.
- The Cisco CMTS classifies a CM and assigns a tag, and if a RLBG with that tag is configured, the CM gets assigned to that RLBG.
- The Cisco CMTS can match multiple tags to a RLBG and a DOCSIS policy.

**Examples** The following example shows how to create a tag numbered as "1' following which the system enters the cmts-tag configuration mode:

```
Router# configure terminal
Enter configuration commands, one per line. End with CNTL/Z.
Router(config)# cable tag 1
Router(config-cmts-tag)# name CSCO
Router(config-cmts-tag)# service-type-id commercial
Router(config-cmts-tag)# service-class work
Router(config-cmts-tag)# docsis-version docsis20
Router(config-cmts-tag)# oui 00.1a.c3
Router(config-cmts-tag)# override
```
The following example shows how to configure the tag to exclude a DOCSIS version, a MAC address, a service class name, or a service type ID.

```
Router# configure terminal
Enter configuration commands, one per line. End with CNTL/Z.
Router(config)# cable tag 1
Router(config-cmts-tag)# exclude docsis-version docsis10
Router(config-cmts-tag)# exclude oui 00.1a.c3
Router(config-cmts-tag)# exclude service-class work
Router(config-cmts-tag)# exclude service-type-id commercial
In Cisco IOS Release 12.2(33)SCH, TLV type wasintroduced. The following example shows how to configure
the tag to exclude the TLV type:
```

```
Router# configure terminal
Enter configuration commands, one per line. End with CNTL/Z.
Router(config)# cable tag 1
Router(config-cmts-tag)# exclude tlv mrcs 4
```
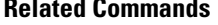

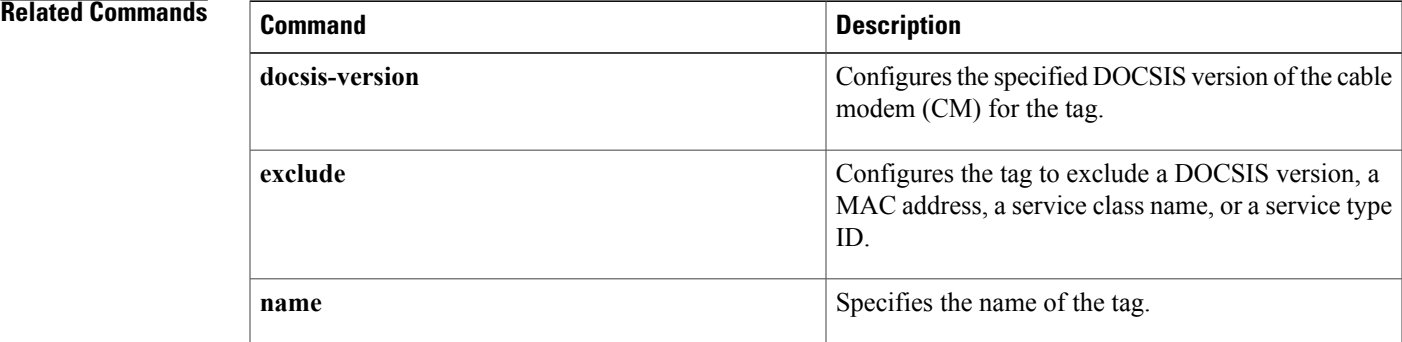

 $\mathbf I$ 

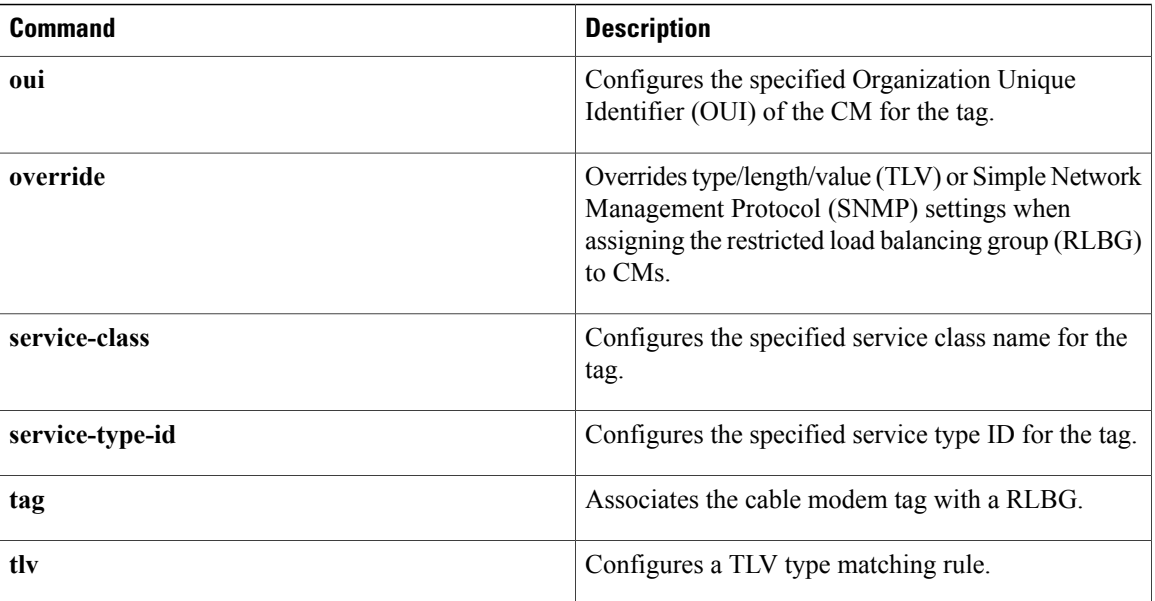

## <span id="page-4-0"></span>**cable telco-return enable**

To enable telco-return support, use the **cable telco-return enable** command in cable interface configuration mode. To disable this feature, use the **no** form of this command.

### **telco-return enable**

**no cable telco-return enable**

- **Syntax Description** This command has no arguments or keywords.
- **Command Default** Telco-return support is disabled.
- **Command Modes** Interface configuration—cable interface only (config-if)

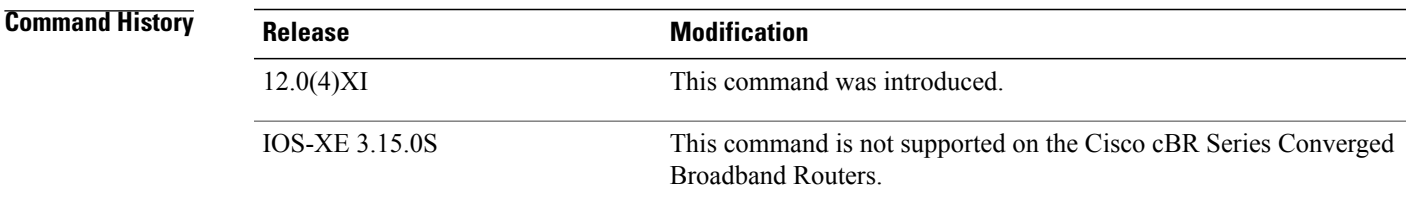

**Examples** The following example shows how to enable telco-return:

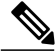

Router(config-if)# **cable telco-return enable**

```
Note
```
This command is available only in images that support telco-return. These images have a "t" as part of the image name.

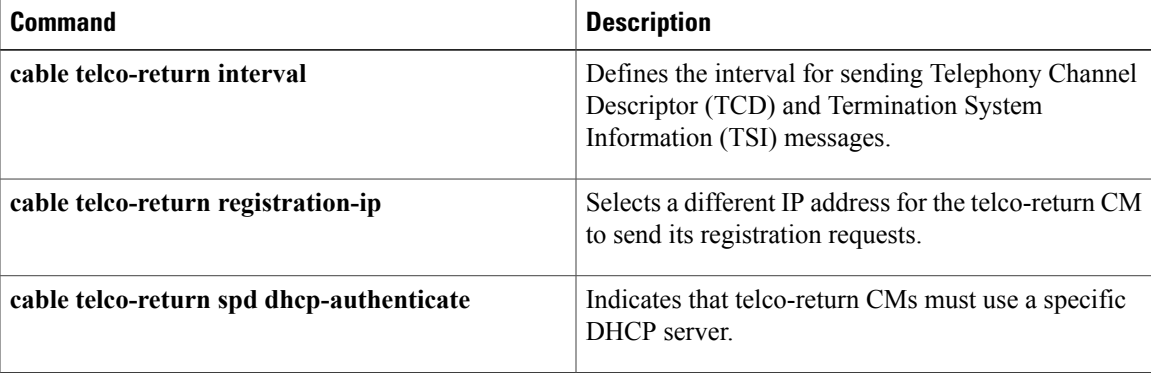

 $\mathbf I$ 

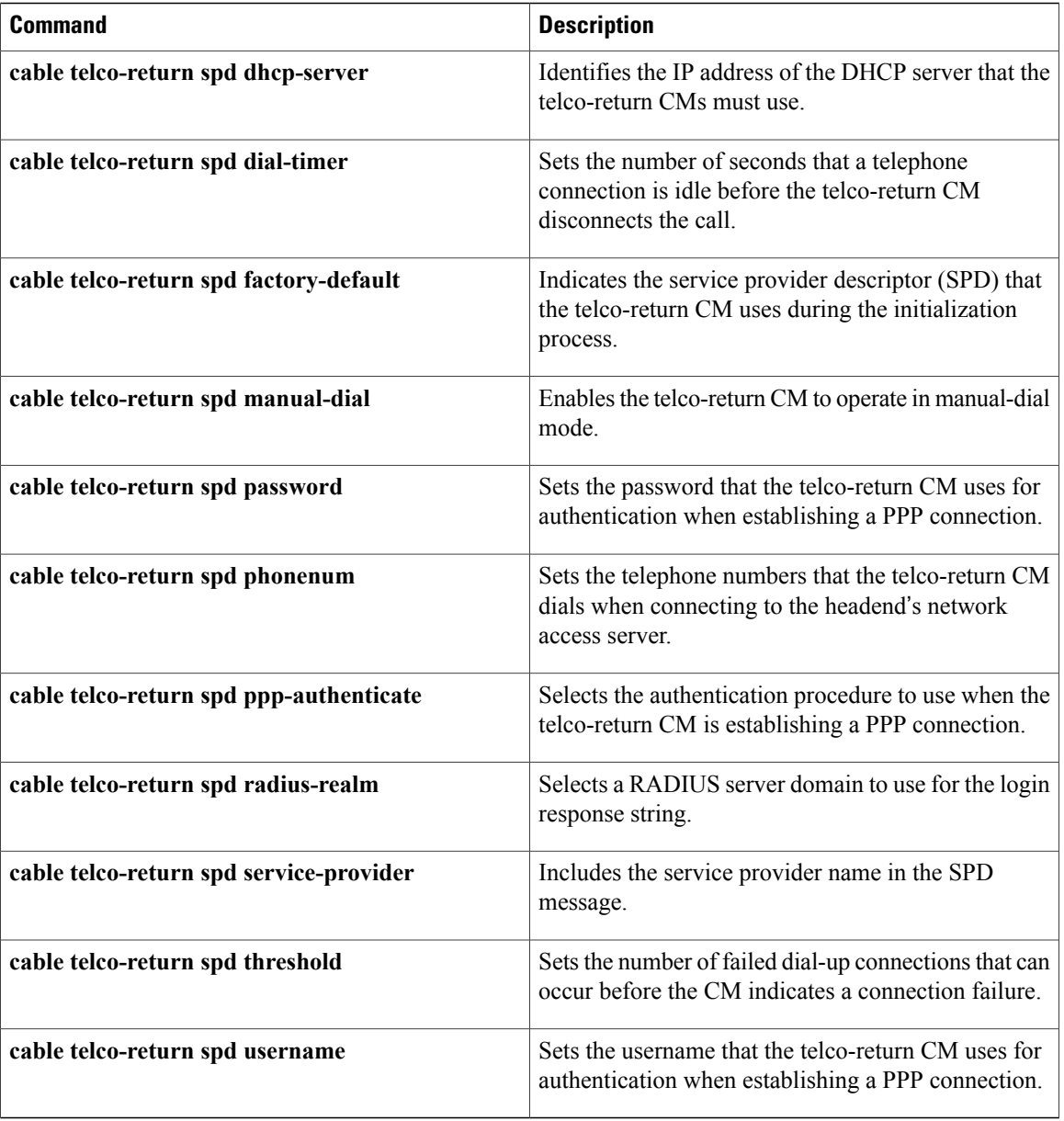

# <span id="page-6-0"></span>**cable telco-return interval**

To set the interval for sending Telephony Channel Descriptor (TCD) and Termination System Information (TSI) messages, use the **cable telco-return interval**command in cable interface configuration mode. To restore the default value, use the **no** form of this command.

**cable telco-return interval** *seconds*

**no cable telco-return interval**

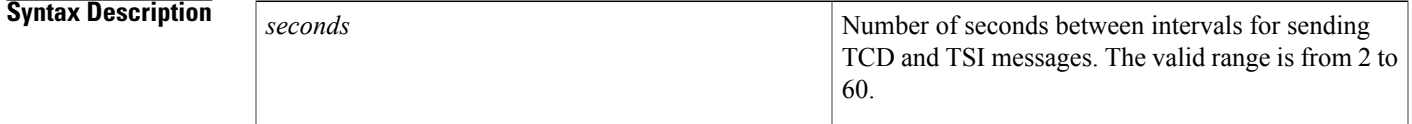

**Command Default** 2 seconds

**Command Modes** Interface configuration—cable interface only (config-if)

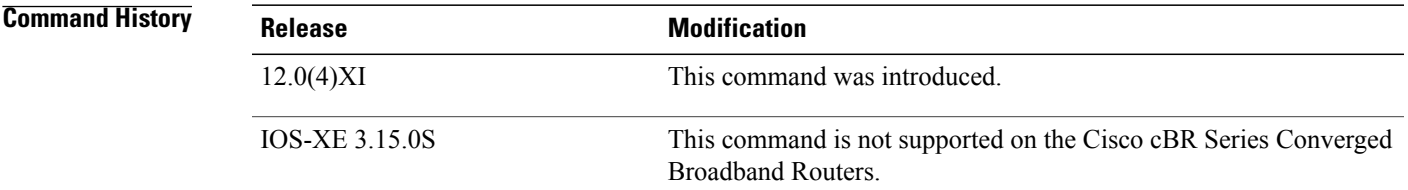

**Examples** The following example shows how to set the TCD and TSI message interval to 40 seconds:

Router(config-if)# **cable telco-return interval 40**

**Note**

This command is available only in images that support telco-return. These images have a "t" as part of the image name.

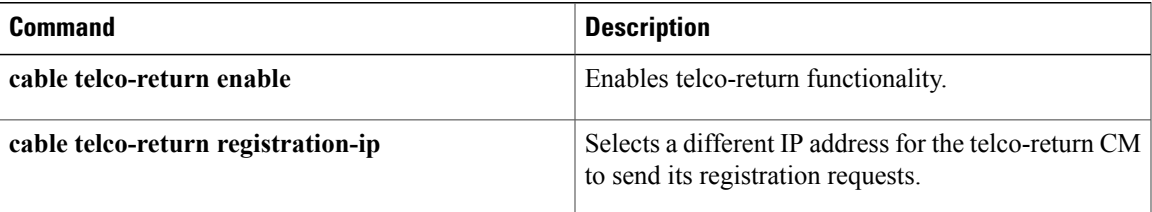

 $\mathbf I$ 

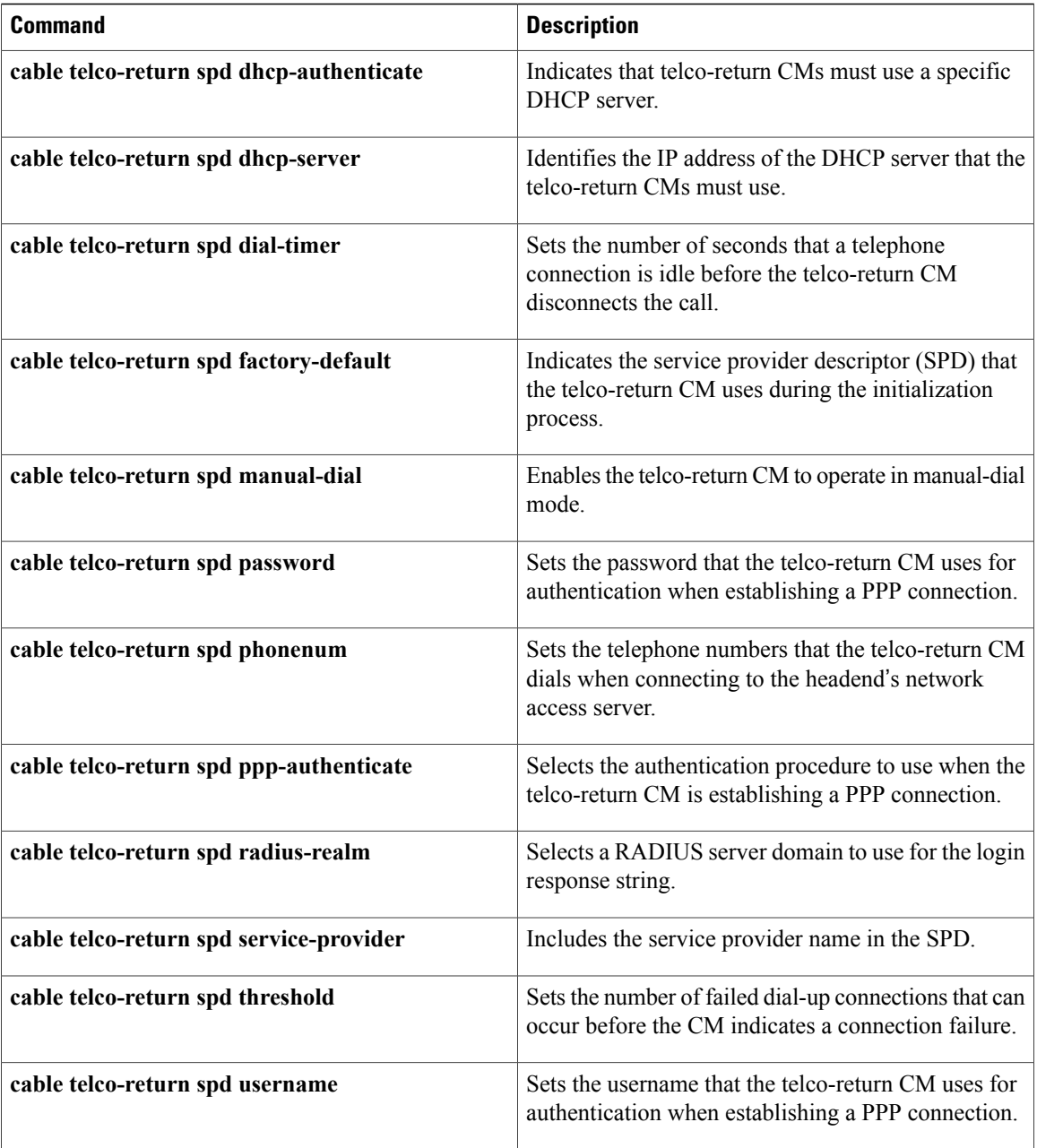

Г

# <span id="page-8-0"></span>**cable telco-return registration-ip**

To select a different IP address for the telco-return CM to send its registration requests, use the **cable telco-return registration-ip**command in cable interface configuration mode. To restore the default value, use the **no** form of this command.

**cable telco-return registration-ip** *ip-address*

**no cable telco-return registration-ip**

![](_page_8_Picture_472.jpeg)

I

![](_page_9_Picture_537.jpeg)

## <span id="page-10-0"></span>**cable telco-return spd dhcp-authenticate**

To require the telco-return CM to use a specific Dynamic Host Configuration Protocol (DHCP) server, use the **cable telco-return spd dhcp-authenticate** command in cable interface configuration mode. To restore the default value, use the **no** form of this command.

**cable telco-return spd** *spd-number* **dhcp-authenticate**

**no cable telco-return spd** *spd-number* **dhcp-authenticate**

![](_page_10_Picture_475.jpeg)

**Command Default** The CM can use any available DHCP server.

**Command Modes** Interface configuration—cable interface only (config-if)

![](_page_10_Picture_476.jpeg)

**Usage Guidelines** This command sets the DHCP Authenticate parameter to TRUE (1) for the specified SPD in the Telephony Channel Descriptor (TCD) messages. It indicates that the CM must use the DHCP server that is specified with the **cable telco-return spd dhcp-server** command.

**Note**

This command is available only in images that support telco-return. These images have a "t" as part of the image name.

**Examples** The following example indicates that for SPD 2, CMs must use the DHCP server identified by IP address 192.168.255.255:

> Router(config-if)# **cable telco-return spd 2 dhcp-authenticate** Router(config-if)# **cable telco-return spd 2 dhcp-server 192.168.255.255**

I

![](_page_11_Picture_532.jpeg)

# <span id="page-12-0"></span>**cable telco-return spd dhcp-server**

To identify the IP address of the Dynamic Host Configuration Protocol (DHCP) server that the telco-return CM must access, use the **cable telco-returnspddhcp-server**command in cable interface configuration mode. To restore the default value, use the **no** form of this command.

**cable telco-return spd** *spd-number* **dhcp-server** *ip-address*

**no cable telco-return spd** *spd-number* **dhcp-server**

I

![](_page_12_Picture_511.jpeg)

**Command Default** The IP address is set to 0.

**Command Modes** Interface configuration—cable interface only (config-if)

![](_page_12_Picture_512.jpeg)

I

![](_page_13_Picture_524.jpeg)

## <span id="page-14-0"></span>**cable telco-return spd dial-timer**

To set the number of seconds that a telephone connection is idle before the telco-return CM disconnects the call, use the **cable telco-return spd dial-timer** command in cable interface configuration mode. To restore the default value, use the **no** form of this command.

**cable telco-return spd** *spd-number* **dial-timer** *seconds*

**no cable telco-return spd** *spd-number* **dial-timer**

![](_page_14_Picture_546.jpeg)

![](_page_14_Picture_547.jpeg)

**Command Default** The dial-timer is set to 0, which means that inactive telephone connections are not disconnected.

**Command Modes** Interface configuration—cable interface only (config-if)

![](_page_14_Picture_548.jpeg)

**Usage Guidelines** This command sets the Demand Dial Timer parameter for the specified SPD in Telephony Channel Descriptor (TCD) messages. This enables the CM to emulate true dial-on-demand functionality by monitoring inactive networking time and allowing it to disconnect any telephone connection that exceeds the timer.

**Note**

This command is available only in images that support telco-return. These images have a "t" as part of the image name.

**Examples** The following example shows how to set the timer to 2 hours:

Router(config-if)# **cable telco-return spd 2 dial-timer 7200**

I

![](_page_15_Picture_515.jpeg)

Г

# <span id="page-16-0"></span>**cable telco-return spd factory-default**

To indicate the service provider descriptor (SPD) that the telco-return CM uses during the initialization process, use the **cable telco-return spd factory-default**command in cable interface configuration mode. To restore the default value, use the **no** form of this command.

**cable telco-return spd** *spd-number* **factory-default**

**no cable telco-return spd** *spd-number* **factory-default**

![](_page_16_Picture_504.jpeg)

I

![](_page_17_Picture_532.jpeg)

Г

# <span id="page-18-0"></span>**cable telco-return spd manual-dial**

To enable the telco-return CM to operate in manual-dial mode, use the **cable telco-return spd manual-dial**command in cable interface configuration mode. To restore the default value, use the **no** form of this command.

**cable telco-return spd** *spd-number* **manual-dial**

**no cable telco-return spd** *spd-number* **manual-dial**

![](_page_18_Picture_387.jpeg)

I

![](_page_19_Picture_518.jpeg)

# <span id="page-20-0"></span>**cable telco-return spd password**

To set the password that the telco-return CM uses for authentication when establishing a PPP connection with the access server, use the **cable telco-return spd password**command in cable interface configuration mode. To restore the default value, use the **no** form of this command.

**cable telco-return spd** *spd-number* **password** *password-string*

**no cable telco-return spd** *spd-number* **password**

![](_page_20_Picture_441.jpeg)

![](_page_20_Picture_442.jpeg)

### **Command Default** No password is used.

**Command Modes** Interface configuration—cable interface only (config-if)

![](_page_20_Picture_443.jpeg)

**Usage Guidelines** This command sets the Login Password parameter for the specified SPD in Telephony Channel Descriptor (TCD) messages.

**Note**

This command is available only in images that support telco-return. These images have a "t" as part of the image name.

**Examples** The following example shows how to set the password to 9JwoKd7 in service provider descriptor 2:

Router(config-if)# **cable telco-return spd 2 password 9JwoKd7**

I

![](_page_21_Picture_522.jpeg)

# <span id="page-22-0"></span>**cable telco-return spd phonenum**

To set the telephone numbers that the telco-return CM uses when connecting to the headend's network access server, use the **cable telco-return spd phonenum**command in cable interface configuration mode. To delete previously entered telephone numbers, use the **no** form of this command.

**cable telco-return spd** *spd-number* **phonenum** *dial-string*

**no cable telco-return spd** *spd-number* **phonenum** *dial-string*

![](_page_22_Picture_573.jpeg)

### **Command Default** None

### **Command Modes** Interface configuration—cable interface only (config-if)

![](_page_22_Picture_574.jpeg)

**Usage Guidelines** This command sets the Phone Number parameters in the specified SPD in Telephony Channel Descriptor (TCD) messages. You can repeat this command, entering as many as three telephone numbers for the CM to use when attempting to establish a PPP connection with the network access server. The phone numbers are mapped to the parameters Phone Number1, Phone Number2, Phone Number3 in the order in which you enter them. The CM attempts to connect using Phone Number1 first. If it fails to connect, and its number of retries exceeds the limit set with the **cable telco-return spd threshold** command, the CM dials the next number in the list.

![](_page_22_Picture_13.jpeg)

**Note**

This command is available only in images that support telco-return. These images have a "t" as part of the image name.

 $\mathbf l$ 

**Examples** The following example shows how to set the primary phone number to 9255551212. If the CM fails to connect using that number, it tries the next phone number, 9255551234:

> Router(config-if)# **cable telco-return spd 2 phonenum 9255551212** Router(config-if)# **cable telco-return spd 2 phonenum 9255551234**

![](_page_23_Picture_608.jpeg)

 $\mathbf I$ 

## <span id="page-25-0"></span>**cable telco-return spd ppp-authenticate**

To select the authentication method used when the telco-return CM is establishing a PPP connection, use the **cable telco-return spd ppp-authenticate**command in cable interface configuration mode. To restore the default value, use the **no** form of this command.

**cable telco-return spd** *spd-number* **ppp-authenticate** [**both| chap| pap**]

**no cable telco-return spd** *spd-number* **ppp-authenticate**

![](_page_25_Picture_472.jpeg)

### **Command Default** The default is **both**; either CHAP or PAP is used depending on the methods supported by the network access server.

### **Command Modes** Interface configuration—cable interface only (config-if)

![](_page_25_Picture_473.jpeg)

**Usage Guidelines** This command sets the PPP Authentication parameter for the specified SPD in Telephony Channel Descriptor (TCD) messages.

**Note**

This command is available only in images that support telco-return. These images have a "t" as part of the image name.

 $\mathbf{I}$ 

**Examples** The following example requires the CM to perform CHAP authentication:

Router(config-if)# **cable telco-return spd 2 ppp-authenticate chap**

![](_page_26_Picture_561.jpeg)

I

Г

# <span id="page-28-0"></span>**cable telco-return spd radius-realm**

To select a RADIUS server domain to use for the login response string, use the **cable telco-return spd radius-realm**command in cable interface configuration mode. To restore the default value, use the **no** form of this command.

**cable telco-return spd** *spd-number* **radius-realm** *string*

**no cable telco-return spd** *spd-number* **radius-realm**

![](_page_28_Picture_469.jpeg)

I

![](_page_29_Picture_528.jpeg)

# <span id="page-30-0"></span>**cable telco-return spd service-provider**

To include the service provider name in the SPD, use the **cable telco-return service-provider**command in cable interface configuration mode. To remove the parameter from theSPD, use the**no** form of this command.

**cable telco-return spd** *spd-number* **service-provider** *spd-string*

**no cable telco-return spd** *spd-number* **service-provider**

![](_page_30_Picture_402.jpeg)

### **Command Default** None

### **Command Modes** Interface configuration—cable interface only (config-if)

![](_page_30_Picture_403.jpeg)

**Usage Guidelines** This command sets the Service Provider Name parameter for the specified SPD in the Telephony Channel Descriptor (TCD) messages.

$$
\frac{\sqrt{2}}{\sqrt{2}}
$$

This command is available only in images that support telco-return. These images have a "t" as part of the image name.

**Examples** The following example shows the service provider name being set to "san\_jose" for SPD 2:

Router(config-if)# **cable telco-return spd 2 service-provider san\_jose**

I

![](_page_31_Picture_538.jpeg)

# <span id="page-32-0"></span>**cable telco-return spd threshold**

To set the number of failed dial-up connections that can occur before the CM indicates a connection failure, use the **cable telco-return spd threshold**command in cable interface configuration mode. To restore the default value, use the **no** form of this command.

**cable telco-return spd** *spd-number* **threshold** *threshold-number*

**no cable telco-return spd** *spd-number* **threshold**

![](_page_32_Picture_523.jpeg)

### **Command Default** The default value is 1.

**Command Modes** Interface configuration—cable interface only (config-if)

![](_page_32_Picture_524.jpeg)

**Usage Guidelines** This command sets the Connection Threshold parameter for the specified SPD in the Telephony Channel Descriptor (TCD) messages. A dial-up attempt is considered a connection failure if an answer connection is not made after ten rings. The CM continues to try to connect until the connection threshold is reached. If multiple phone numbers are configured using the **cable telco-return spd phonenum** command, the CM dials each phone number until it makes a connection or exceeds the configured threshold.

**Note**

This command is available only in images that support telco-return. These images have a "t" as part of the image name.

1

**Examples** The following example shows the connection threshold being set to 20:

Router(config-if)# **cable telco-return spd 2 threshold 20**

![](_page_33_Picture_566.jpeg)

# <span id="page-34-0"></span>**cable telco-return spd username**

To set the username that the telco-return CM uses for authentication when establishing a PPP connection with the access server, use the **cable telco-return spd username**command in cable interface configuration mode. To restore the default value, use the **no** form of this command.

**cable telco-return spd** *spd-number* **username** *login-string*

**no cable telco-return spd** *spd-number* **username** *login-string*

![](_page_34_Picture_426.jpeg)

This command is available only in images that support telco-return. These images have a "t" as part of the image name. **Note**

I

**Examples** The following example shows the username being set to "sandy" for SPD 3:

Router(config-if)# **cable telco-return spd 3 username sandy**

I

![](_page_35_Picture_522.jpeg)

# <span id="page-36-0"></span>**cable tftp-enforce**

To require that all CMs on a cable interface attempt to download a DOCSISconfiguration file using the Trivial File Transfer Protocol (TFTP) through the cable interface before being allowed to register and come online, use the **cable tftp-enforce** command in cable interface configuration mode. To disable this feature, use the **no** form of this command.

**cable tftp-enforce [mark-only]**

**mark-only**

**no cable tftp-enforce [mark-only]**

Π

![](_page_36_Picture_564.jpeg)

**Command Default** TFTP downloads through the Cisco CMTS are not required (**no cable tftp-enforce**).

**Command Modes** Interface configuration—cable interface only (config-if)

![](_page_36_Picture_565.jpeg)

**Usage Guidelines** The **cable tftp-enforce** cable interface configuration command requires all cable modems on a cable interface to attempt a TFTP request for the DOCSIS configuration file through the cable interface with the Cisco CMTS router before being allowed to register and come online. This can help prevent the following situations from occurring:

- Users who attempt theft-of-service by reconfiguring their local networks to allow the downloading of an unauthorized DOCSIS configuration file from a local TFTP server. Typically, some users do this to obtain services that they have not paid for, such as higher guaranteed bandwidths or a higher priority Quality of Service (QoS) profile.
- Some brands or models of cable modems might be running older software releases that cache the DOCSIS configuration file and use the cached version instead of downloading the actual file from a TFTP server during the registration process. Although this can marginally speed up the registration process, it also violates the DOCSIS requirements and could create a situation in which the cable modem is not using the proper DOCSIS configuration file. A user might then be mistakenly accused of theft-of-service, when in reality the problem is the non-DOCSIS-compliant cable modem.

The **cable tftp-enforce** command identifies these situations and can block these cable modems from registering and coming online. This command also has a **mark-only** option that allows these cable modems to come online, but it also identifies the cable modems so that the network administrators can investigate the situation further before taking any action.

When the command is used without the **mark-only** option, cable modems that do not download a TFTP file through the cable interface are blocked from registering and coming online. The following message is displayed on the console when such a cable modem attempts to register:

06:53:57: %UBR7200-4-REGISTRATION\_BEFORE\_TFTP: Registration request unexpected: Cable Modem did not attempt TFTP. Registration Rejected. CM Mac Addr <00ff.ff66.12fb> The **mark-only** option allows cable modems that do not download the TFTP file to come online, but it also prints a warning message on the console and marks the cable modem in the **show cable modem** command with a pound sign (#). The following message is displayed on the console when such a cable modem registers with the Cisco CMTS.

```
06:53:57: %UBR7200-4-REGISTRATION_BEFORE_TFTP: Registration request unexpected:
Cable Modem did not attempt TFTP. Modem marked with #. CM Mac Addr <00ff.ff66.12fb>
```
![](_page_37_Picture_10.jpeg)

Cisco recommends that you initially configure cable interfaces with the **mark-only** option, so that potential problems are identified without immediately interfering with users' ability to come online. After you identify and resolve these initial problems, reconfigure the cable interfaces without the **mark-only** option to block problem cable modems that attempt to come online without downloading a valid DOCSIS configuration file.

The default behavior is not to require the TFTP download through the cable interface with the Cisco CMTS router. Each cable interface must be configured with this command to require the TFTP download.

![](_page_37_Picture_13.jpeg)

**Note** The **cable tftp-enforce** command cannot be used on subinterfaces or on non-cable interfaces.

**Operation on the Cisco uBR10012 Router**

In Cisco IOS Release 12.2(15)BC1 and later releases, the Cisco uBR10012 router can occasionally allow a cable modem to temporarily come online before the system has received confirmation that the cable modem has downloaded the proper DOCSIS configuration file. This situation can occur when the cable interface line card receives a registration request (REG-REQ) message from a cable modem before the PRE1 module has notified the line card whether the modem did download the proper file from the TFTP server.

In previous Cisco IOS releases, these cable modems were not allowed to come online (or marked as TFTP violators) even if they had successfully downloaded the appropriate DOCSIS configuration file. In Cisco IOS Release 12.2(15)BC1 and later releases, however, the Cisco uBR10012 router allows these cable modems to temporarily come online until the PRE1 module has finished determining the modem's TFTP status. If the system determines that the modem did not download the appropriate DOCSIS configuration file, it is then taken offline (or marked as a TFTP violator).

![](_page_38_Picture_4.jpeg)

In the above situation, cable modems that do not download a DOCSIS configuration file are marked as "offline" instead of "reject(c)" by the **show cable modem** command. The console still displays the %UBR10000-4-REGISTRATION\_BEFORE\_TFTP error message, however, to allow you to identify these cable modems as TFTP violators.

**Examples** The following example shows how to enforce TFTP downloads for all of the cable modems on cable interface 3/0. These cable modems must attempt a TFTP download of the DOCSIS configuration file through the cable interface with the Cisco CMTS. If they do not, they are not allowed to register or come online, and they are marked as having either a registration error—reject(c)—in the **show cable modem** command.

![](_page_38_Picture_8.jpeg)

The initial version of this feature marked CMs that failed the TFTP check as having a Message Integrity Check (MIC) failure—reject(m). The command was changed to show reject(c) in Cisco IOS Release 12.2(8)BC2 and Release 12.1(19)EC.

```
Router# configure terminal
Router(config)# interface cable 3/0
Router(config-if)# cable tftp-enforce
Router(config-if)# exit
Router(config)#
Router# show cable modems
Interface Prim Online Timing Rec QoS CPE IP address MAC address
Sid State Offset Power<br>Cable3/0/U1 1 online(pt) 2734 0.50
Cable3/0/U1 1 online(pt) 2734 0.50 5 0 10.1.1.38 00ff.fffa.0a35<br>Cable3/0/U0 2 online(pt) 2729 0.25 5 0 10.1.1.50 00ff.ff07.382f
Cable3/0/U0 2 online(pt) 2729 0.25 5 0 10.1.1.50 00ff.ff07.382f<br>Cable3/0/U0 3 init(i) 2732 0.25 2 0 10.1.1.48 00ff.ff03.307d
                      init(i) 2732 0.25 2 0 10.1.1.48 00ff.ff03.307d
Cable3/0/U1 4 online(pt) 2737  0.75  5  0  10.1.1.34  00ff.ff59.4477<br>Cable3/0/U1 5  reject(m)  2215  0.25  2  0  10.1.1.47  00ff.ff66.12fb
Cable3/0/U1 5
Router#
```
![](_page_38_Picture_11.jpeg)

DOCSIS-compliant cable modems that are rejected with a MIC failure go into the offline state for a short period of time and then retry the registration process.

The **debug cable registration** command can be used to display additional information:

Router# **debug cable interface c3/0 verbose**

Router# **debug cable registration** CMTS registration debugging is on Jun 6 23:27:15.859: Registration request from 00ff.ff66.12fb, SID 7 on Cable3/0/U1 Jun 6 23:27:15.859: Found a network access control parameter: Ok Jun 6 23:27:15.859: Found a class of service block: Ok Jun 6 23:27:15.859: Found Baseline Privacy config: Ok Jun 6 23:27:15.859: Found Max CPE: Ok Jun 6 23:27:15.859: Found CM MIC: Ok Jun 6 23:27:15.859: Found CMTS MIC: Ok Jun 6 23:27:15.859: Found modem ip: Ok Jun 6 23:27:15.859: Found modem capabilities: Ok Jun 6 23:27:15.859: Finished parsing REG Request Jun 6 23:27:15.859: Cable Modem sent Registration Request without attempting required TFTP 22:33:21 %UBR7200-4-REGISTRATION\_BEFORE\_TFTP: Registration request unexpected: Cable Modem did not attempt TFTP. Registration Rejected. CM Mac Addr <00ff.ff66.12fb> Registration failed for Cable Modem 00ff.ff66.12fb on interface Cable3/0/U0: CoS/Sflow/Cfr/PHS failed in REG-REQ Jun 6 23:27:15.859: REG-RSP Status : failure (2) Jun 6 23:27:15.859: Registration Response: Jun 6 23:27:15.859: 0x0000: C2 00 00 1B 00 00 00 50 73 4E B4 19 00 05 00 E0 Jun 6 23:27:15.859: 0x0010: 56 AC 00 09 00 00 03 01 07 00 00 02 02 Jun 6 23:27:15.859: Registration Response Transmitted

The following example of the **mark-only** option shows how that cable modems that do not attempt a TFTP download through the Cisco CMTS are allowed to register and come online, but they are marked with a pound sign (#) when using the **show cable modem** command.

```
Router# configure terminal
```
Router(config)# **interface cable 3/0**

Router(config-if)# **cable tftp-enforce mark-only** Router(config-if)# **exit**

Router(config)# Router# **show cable modems**

![](_page_39_Picture_1044.jpeg)

The**debug cable registration** command can be used to display additional information:

Jun 6 23:27:15.859: Registration request from 00ff.ff66.12fb, SID 7 on Cable3/0/U1 Jun 6 23:27:15.859: Found a network access control parameter: Ok Jun 6 23:27:15.859: Found a class of service block: Ok Jun 6 23:27:15.859: Found Baseline Privacy config: Ok Jun 6 23:27:15.859: Found Max CPE: Ok Jun 6 23:27:15.859: Found CM MIC: Ok Jun 6 23:27:15.859: Found CMTS MIC: Ok Jun 6 23:27:15.859: Found modem ip: Ok Jun 6 23:27:15.859: Found modem capabilities: Ok 6 23:27:15.859: Finished parsing REG Request Jun 6 23:27:15.859: Cable Modem sent Registration Request without attempting required TFTP 23:27:15: %UBR7200-4-REGISTRATION\_BEFORE\_TFTP: Registration request unexpected: Cable Modem did not attempt TFTP. Modem marked with #. CM Mac Addr <00ff.ff66.12fb> Jun 6 23:27:15.859: Sec sids obtained for all requested classes of service Jun 6 23:27:15.859: Performing connection admission control (CAC) for each Sid Jun 6 23:27:15.859: CAC Status for ClassID:1 is CAC\_SUCCESS Jun 6 23:27:15.859: Registration Status: ok (0) Jun 6 23:27:15.859: Registration Response Transmitted

 $\frac{Q}{Tip}$ 

You can also use the **show interface cable sid** and **show cable qos profile**commands to examine the SID and service classes in use, to determine whether a CM has registered using unauthorized QoS parameters.

### **Related Commands**

 $\mathbf I$ 

![](_page_40_Picture_303.jpeg)

ι

## <span id="page-41-0"></span>**cable throttle-modem**

To enable the Cable Modem Registration Throttling feature, which improves the cable modem online speed at initial ranging stage by reducing CPU usage, use the **cable throttle-modem** command in global configuration mode. To disable this feature, use the **no** form of this command.

**cable throttle-modem init-rate** *value* **holdoff-time** *value* **flush-rate** *value*

**no cable throttle-modem**

![](_page_41_Picture_512.jpeg)

### **Command Default** This command is disabled by default.

### **Command Modes** Global configuration (config)

![](_page_41_Picture_513.jpeg)

**Usage Guidelines** The **cable throttle-modem** command enables dynamic adjustment of number of cable modems in the registration queue thus reducing CPU usage.

> You must manually disable the **cable throttle-ranging** command (applicable only for Cisco uBR10K Series Routers) configuration to enable the **cable throttle-modem** command configuration.

![](_page_42_Picture_2.jpeg)

**Note** The **cable throttle-modem** command is available only on the Cisco uBR10012 CMTS.

Г

**Examples** The following example shows how to enable the Cable Modem Registration Throttling feature on a Cisco CMTS:

> Router# **configure terminal** Router(config)# **cable throttle-modem init-rate 1 holdoff-time 5 flush-rate 100**

![](_page_42_Picture_169.jpeg)

# <span id="page-43-0"></span>**cable throttle-ranging**

To enable faster cable modem registration times, use the **cable throttle-ranging** command in global configuration mode. To disable faster cable modem registration times, use the **no** form of this command.

**cable throttle-ranging**

**no cable throttle-ranging**

- **Syntax Description** This command has no arguments or keywords
- **Command Default** This command is disabled by default.
- **Command Modes** Global configuration (config)

![](_page_43_Picture_402.jpeg)

**Usage Guidelines** The **cable throttle-ranging** command enables faster cable modem registration times on the CMTS.

Reload the Cisco CMTS with a Cisco IOS Release 12.3(21)BC image and configure the **cable throttle-ranging** command on the CMTS. Once the **cable throttle-ranging** has been configured, save the new configuration and reload the Cisco CMTS again. Faster cable modem registration times will now be enabled on the Cisco CMTS.

![](_page_43_Picture_13.jpeg)

**Note** The **cable throttle-ranging** command is only available on an ubr10k CMTS.

**Examples** The following example shows how to enable Fast CM registration feature on a Cisco CMTS:

Router(config)# **cable throttle-ranging**

## <span id="page-44-0"></span>**cable time-server**

To enable the integrated time-of-day (ToD) server on the Cisco CMTS series, enter the **cable time-server** command in global configuration mode. To disable the time-of-day server function, use the **no** form of this command.

**cable time-server**

**no cable time-server**

**Syntax Description** This command has no keywords or arguments.

**Command Default** The integrated time-of-day (ToD) server is disabled.

**Command Modes** Global configuration (config)

![](_page_44_Picture_320.jpeg)

**Usage Guidelines** Per the DOCSIS specifications, the ToD server uses the UDP protocol, so UDP minor servers must also be enabled using the **service udp-small-servers max-servers no-limit** command.

**Examples** The following example shows how to enable the time-of-day server:

Router# **configure terminal**

Router(config)# **service udp-small-servers max-servers no-limit** Router(config)# **cable time-server** Router(config)#

## <span id="page-45-0"></span>**cable trust**

To enable packets from trusted source MAC addresses in DHCP, use the **cable trust** command in global configuration mode. To remove a trusted MAC address from the MAC exclusion list, use the **no** form of this command. Removing a MAC address from the exclusion list subjects all packets from that source to standard DHCP source verification.

**cable trust** *mac-address*

**no cable trust** *mac-address*

![](_page_45_Picture_675.jpeg)

### **Command Default** Disabled

### **Command Modes** Global configuration (config)

![](_page_45_Picture_676.jpeg)

**Usage Guidelines** Per the DOCSIS specifications, the ToD server uses the UDP protocol, so UDP minor servers must also be enabled using the **service udp-small-servers max-servers no-limit** command.

> This command and capability are only supported in circumstances in which the Cable Source Verify feature is first enabled on the Cisco CMTS.

> When this feature is enabled in addition to cable source verify, a packet's source must belong to the MAC Exclude list on the Cisco CMTS. If the packet succeeds this exclusionary check, then the source IP address is verified against Address Resolution Protocol (ARP) tables as per normal and previously supported source verification checks. The service ID (SID) and the source IP address of the packet must match those in the ARP host database on the Cisco CMTS. If the packet check succeeds, the packet is allowed to pass. Rejected packets are discarded in either of these two checks.

Any trusted source MAC address in the optional exclusion list may be removed at any time. Removal of a MAC address returns previously trusted packets to non-trusted status, and subjects all packets to standard source verification checks on the Cisco CMTS.

![](_page_46_Picture_2.jpeg)

When the **cable source-verify dhcp** feature is enabled, and a statically-defined IP address has been added to the CMTS for a CM using the **cable trust** command to override the **cable source-verify dhcp** checks for this device, packets from this CM will continue to be dropped until an entry for this CM is added to the ARP database of the CMTS. To achieve this, disable the **cable source-verify dhcp** feature, ping the CMTS from the CM to add an entry to the ARP database, and re-enable the **cable source-verify dhcp** feature.

Г

**Examples** The following example shows how to enable the time-of-day server:

Router# **configure terminal** Router(config)# **cable trust 0007.0e03.69f9** Router(config)# **Ctrl^Z** Router#

## <span id="page-47-0"></span>**cable tx-power-headroom**

To configure cable modems with the extended transmit power capability based on the Organizational Unique Identifier (OUI), use the **cable tx-power-headroom** command in global configuration mode. To disable this configuration, use the **no** form of this command.

**cable tx-power-headroom** *OUI dB-value*

**no cable tx-power-headroom** *OUI dB-value*

## **Syntax Description** OUI **First 24 bits of a MAC address that is unique to the** cable modem vendor. *OUI* Decibel value for the upstream channel transmit power. The valid range is from 1 to 6. *dB-value* **Command Default** None **Command Modes** Global configuration (config) **Command History Release <b>Release Modification** Cisco IOS Release 12.2(33)SCE3 This command was introduced. This command was implemented on the Cisco cBR Series Converged Broadband Routers. IOS-XE 3.15.OS **Usage Guidelines** You can use the **cable tx-power-headroom** command for each unique OUI. You can specify either the MAC address or the OUI value with this command. If you specify the MAC address, only its OUI value is saved. **Examples** The following example shows how to configure extended transmit power on the Cisco CMTS router in Cisco IOS Release 12.2(33)SCE3: Router# **configure terminal** Router(config)# **cable tx-power-headroom 0025.2ed0.8cba 3 Related Commands Command Description** Specifies the power budget offset value on the Cisco CMTS router for the reduced channel set assignment. **cable upstream max-channel-power-off**

 $\mathbf{I}$ 

![](_page_48_Picture_61.jpeg)

I